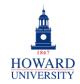

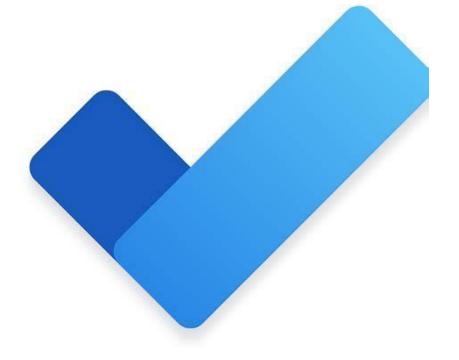

# Microsoft To Do

What is To Do?

A task management app designed to help you stay organized and manage your day-to-day activities.

#### Why To Do?

- Dynamic task prioritization and scheduler
- Easy-to-use interface
- Collaboration features
- Integration with calendar and email

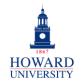

## **Tips and Tricks**

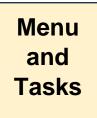

| ≡    |           |    |
|------|-----------|----|
| ÷ò́. | My Day    | 1  |
| ☆    | Important | 1  |
|      | Planned   | 17 |

Use the Menu to divide your tasks into categories for easier organization and management. Categories include My Day, Important, Planned, and more!

Adding tasks that you need to complete is easy in To Do! Plus, you can set due dates and reminders and make the task a repeating one!

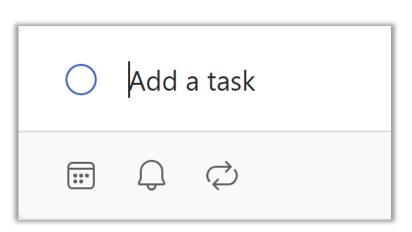

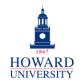

#### **GSuite to Microsoft 365 Migration**

Enterprise Technology Services

## **Tips and Tricks**

See your tasks in list format and mark when they are completed! Use the due date to keep you on track and select the Star to add to the Important category!

| Planned ····                                      |   |
|---------------------------------------------------|---|
| + Add a task                                      |   |
| Zerlier 15                                        |   |
| O Flagged Emails •                                | 습 |
| O Flagged Emails ・ 🗊 Overdue, Mon, January 29 ・ 🖸 |   |
| O Flagged Emails •                                | ☆ |
| O Flagged Emails •                                | ជ |

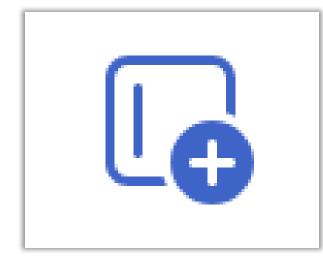

| 1st Semester           | $\sim$ | Have too many lists<br>and want to organize<br>them? Create a group |  |
|------------------------|--------|---------------------------------------------------------------------|--|
| Drag here to add lists |        |                                                                     |  |
|                        |        | and add different lists to it!                                      |  |

Lists

and

Groups

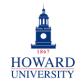

| Tips and Tricks                                                                                                    |                                                        |       |                                       | New I<br>and<br>Assign<br>Flagg | d<br>Ned & |
|----------------------------------------------------------------------------------------------------|--------------------------------------------------------|-------|---------------------------------------|---------------------------------|------------|
| N. La Start                                                                                                    |                                                        |       |                                       |                                 |            |
| + New list                                                                                                    | 🔿 🛛 Ådd a task                                         |       | Want to create a new                  |                                 |            |
|                                                                                                    |                                                        |       | category? Use the feature to organize | e your tasks                    |            |
| i⊟ Che                                                                                                    | based on classes, clubs, or<br>however you would like! |       |                                       |                                 |            |
| Easily see any tasks that<br>have been assigned to you<br>by others and any emails<br>that you have flagged! Plus,<br>you can access your email, |                                                        | e As  | signed to me                          | 2                               |            |
|                                                                                                    |                                                        | ☐ Fla | agged email                           | 15                              |            |
| calendar, and cor<br>directly from To D                                                                                                    | ntacts                                                 |       | :::                                   | <u> 89</u>                      |            |

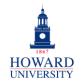

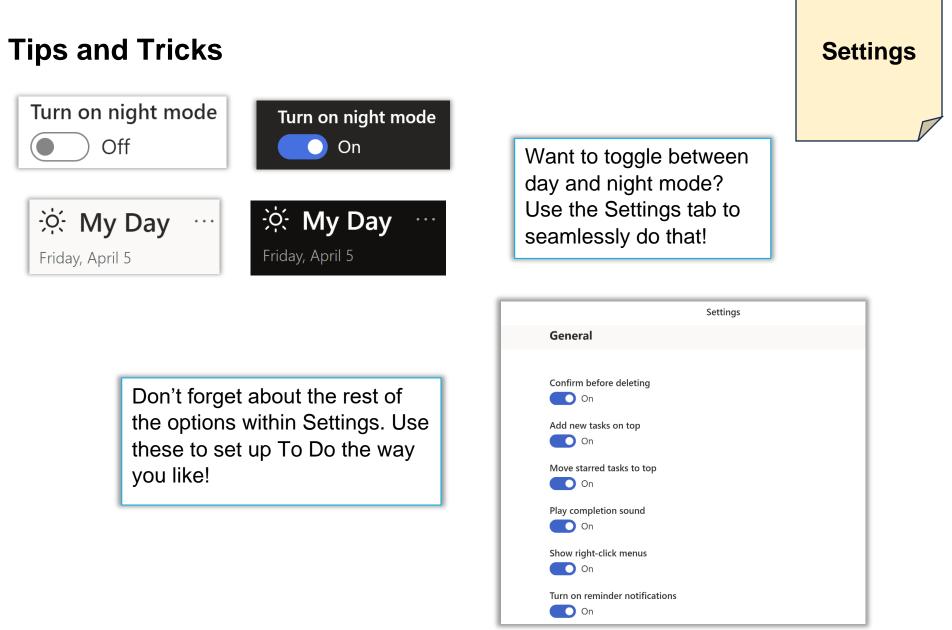